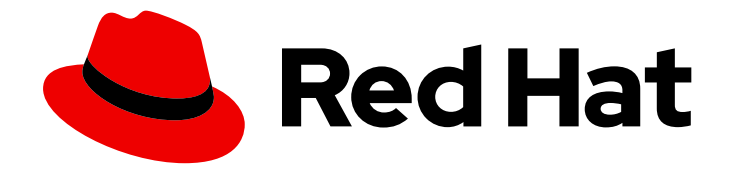

# Red Hat Data Grid 8.0

# Data Grid REST API

Data Grid Documentation

Last Updated: 2020-06-02

Data Grid Documentation

# Legal Notice

Copyright © 2020 Red Hat, Inc.

The text of and illustrations in this document are licensed by Red Hat under a Creative Commons Attribution–Share Alike 3.0 Unported license ("CC-BY-SA"). An explanation of CC-BY-SA is available at

http://creativecommons.org/licenses/by-sa/3.0/

. In accordance with CC-BY-SA, if you distribute this document or an adaptation of it, you must provide the URL for the original version.

Red Hat, as the licensor of this document, waives the right to enforce, and agrees not to assert, Section 4d of CC-BY-SA to the fullest extent permitted by applicable law.

Red Hat, Red Hat Enterprise Linux, the Shadowman logo, the Red Hat logo, JBoss, OpenShift, Fedora, the Infinity logo, and RHCE are trademarks of Red Hat, Inc., registered in the United States and other countries.

Linux ® is the registered trademark of Linus Torvalds in the United States and other countries.

Java ® is a registered trademark of Oracle and/or its affiliates.

XFS ® is a trademark of Silicon Graphics International Corp. or its subsidiaries in the United States and/or other countries.

MySQL<sup>®</sup> is a registered trademark of MySQL AB in the United States, the European Union and other countries.

Node.js ® is an official trademark of Joyent. Red Hat is not formally related to or endorsed by the official Joyent Node.js open source or commercial project.

The OpenStack ® Word Mark and OpenStack logo are either registered trademarks/service marks or trademarks/service marks of the OpenStack Foundation, in the United States and other countries and are used with the OpenStack Foundation's permission. We are not affiliated with, endorsed or sponsored by the OpenStack Foundation, or the OpenStack community.

All other trademarks are the property of their respective owners.

# Abstract

Access data, monitor and maintain clusters, perform administrative operations through the Data Grid REST API.

# Table of Contents

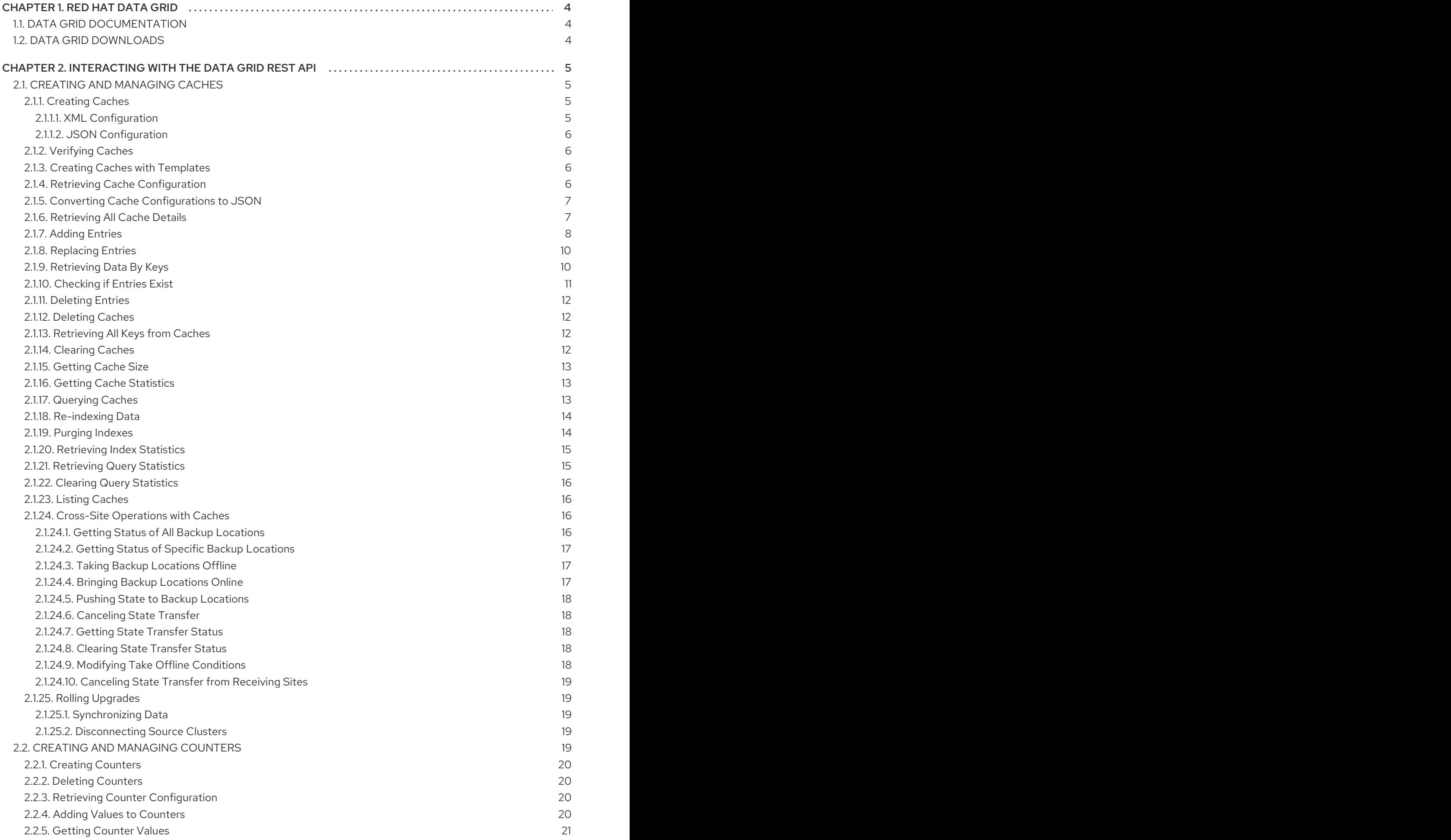

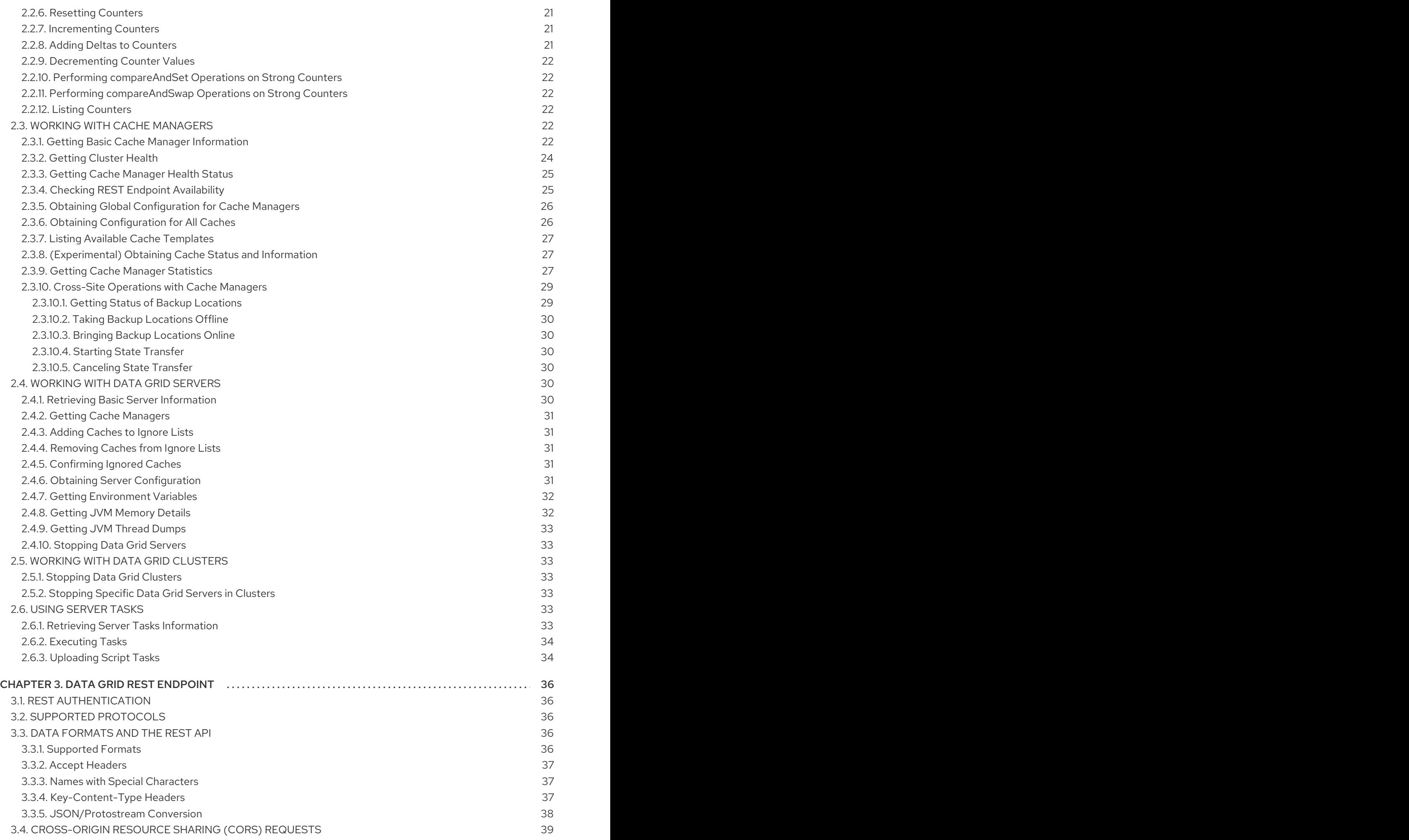

# CHAPTER 1. RED HAT DATA GRID

<span id="page-7-0"></span>Data Grid is a high-performance, distributed in-memory data store.

#### Schemaless data structure

Flexibility to store different objects as key-value pairs.

#### Grid-based data storage

Designed to distribute and replicate data across clusters.

#### Elastic scaling

Dynamically adjust the number of nodes to meet demand without service disruption.

#### Data interoperability

Store, retrieve, and query data in the grid from different endpoints.

# <span id="page-7-1"></span>1.1. DATA GRID DOCUMENTATION

Documentation for Data Grid is available on the Red Hat customer portal.

- Data Grid 8.0 [Documentation](https://access.redhat.com/documentation/en-us/red_hat_data_grid/)
- Data Grid 8.0 [Component](https://access.redhat.com/articles/4933371) Details
- **•** Supported [Configurations](https://access.redhat.com/articles/4933551) for Data Grid 8.0

# <span id="page-7-2"></span>1.2. DATA GRID DOWNLOADS

Access the Data Grid Software [Downloads](https://access.redhat.com/jbossnetwork/restricted/listSoftware.html?product=data.grid&downloadType=distributions) on the Red Hat customer portal.

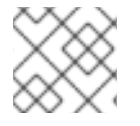

#### **NOTE**

You must have a Red Hat account to access and download Data Grid software.

# <span id="page-8-0"></span>CHAPTER 2. INTERACTING WITH THE DATA GRID REST API

The Data Grid REST API lets you monitor, maintain, and manage Data Grid deployments and provides access to your data.

# <span id="page-8-1"></span>2.1. CREATING AND MANAGING CACHES

Create and manage Data Grid caches and perform operations on data.

# <span id="page-8-2"></span>2.1.1. Creating Caches

Create named caches across Data Grid clusters with **POST** requests that include XML or JSON configuration in the payload.

POST /rest/v2/caches/{cacheName}

#### Table 2.1. Headers

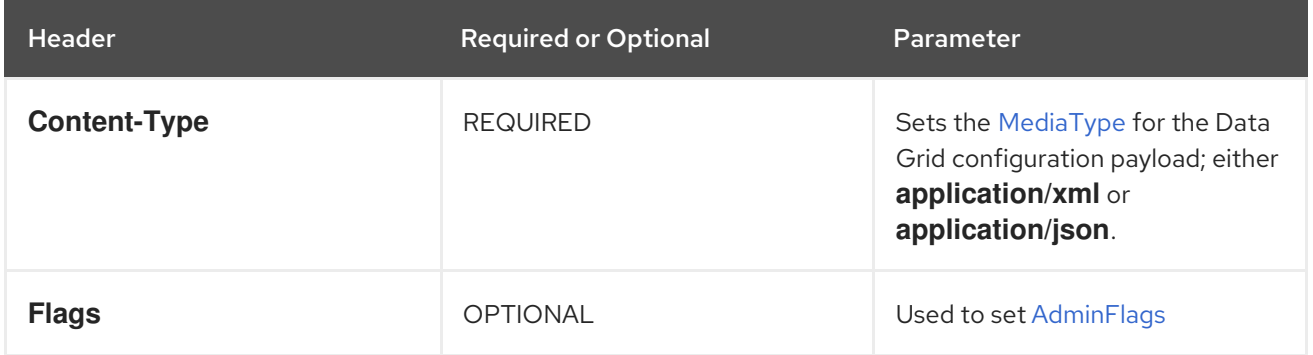

#### References

- Data Grid XML [Configuration](#page-8-3)
- Data Grid JSON [Configuration](#page-9-4)

#### <span id="page-8-3"></span>2.1.1.1. XML Configuration

Data Grid configuration in XML format must conform to the schema and include:

- **<infinispan>** root element.
- **•** <cache-container> definition.

#### Example XML Configuration

```
<infinispan>
  <cache-container>
    <distributed-cache name="cacheName" mode="SYNC">
      <memory>
         <object size="20"/>
       </memory>
    </distributed-cache>
  </cache-container>
</infinispan>
```
# <span id="page-9-4"></span><span id="page-9-0"></span>2.1.1.2. JSON Configuration

Data Grid configuration in JSON format:

- Requires the cache definition only.
- Must follow the structure of an XML configuration.
	- XML elements become JSON objects.
	- XML attributes become JSON fields.

#### Example JSON Configuration

```
{
 "distributed-cache": {
  "mode": "SYNC",
  "memory": {
    "object": {
     "size": 20
    }
  }
 }
}
```
#### <span id="page-9-1"></span>2.1.2. Verifying Caches

Check if caches are available in Data Grid clusters with **HEAD** requests.

HEAD /rest/v2/caches/{cacheName}

#### <span id="page-9-2"></span>2.1.3. Creating Caches with Templates

Create caches from Data Grid templates with **POST** requests and the **?template=** parameter.

POST /rest/v2/caches/{cacheName}?template={templateName}

#### TIP

See Listing Available Cache [Templates](#page-30-0) .

#### <span id="page-9-3"></span>2.1.4. Retrieving Cache Configuration

Retrieve Data Grid cache configurations with **GET** requests.

GET /rest/v2/caches/{name}?action=config

#### Table 2.2. Headers

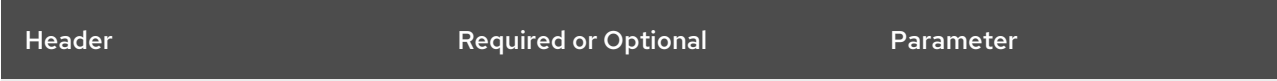

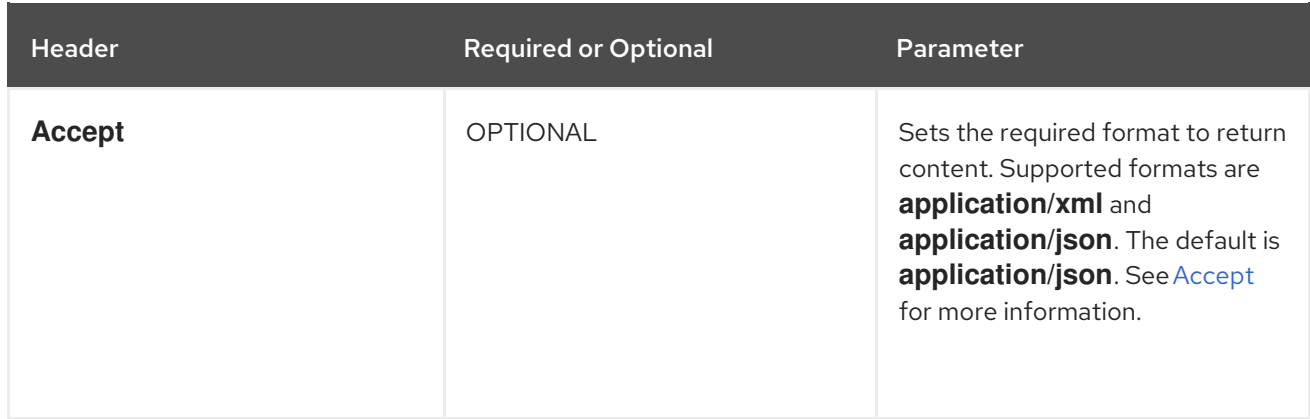

# <span id="page-10-0"></span>2.1.5. Converting Cache Configurations to JSON

Invoke a **POST** request with valid XML configuration and the **?action=toJSON** parameter. Data Grid responds with the equivalent JSON representation of the configuration.

POST /rest/v2/caches?action=toJSON

# <span id="page-10-1"></span>2.1.6. Retrieving All Cache Details

Invoke a **GET** request to retreive all details for Data Grid caches.

GET /rest/v2/caches/{name}

Data Grid provides a JSON response such as the following:

```
{
 "stats": {
  "time_since_start": -1,
  "time_since_reset": -1,
  "hits": -1,
  "current_number_of_entries": -1,
  "current_number_of_entries_in_memory": -1,
  "total_number_of_entries": -1,
  "stores": -1,
  "off_heap_memory_used": -1,
  "data memory used": -1,
  "retrievals": -1,
  "misses": -1,
  "remove_hits": -1,
  "remove_misses": -1,
  "evictions": -1,
  "average_read_time": -1,
  "average_read_time_nanos": -1,
  "average_write_time": -1,
  "average_write_time_nanos": -1,
  "average_remove_time": -1,
  "average_remove_time_nanos": -1,
  "required_minimum_number_of_nodes": -1
},
"size": 0,
 "configuration": {
```

```
"distributed-cache": {
   "mode": "SYNC",
   "transaction": {
    "stop-timeout": 0,
     "mode": "NONE"
   }
 }
},
"rehash_in_progress": false,
"bounded": false,
"indexed": false,
"persistent": false,
"transactional": false,
"secured": false,
"has remote backup": false,
"indexing in progress": false,
 "statistics": false
}
```
- **stats** current stats of the cache.
- **size** the estimated size for the cache.
- **configuration** the cache configuration.
- **rehash in progress** true when a rehashing is in progress.
- **indexing in progress** true when indexing is in progress.
- **bounded** when expiration is enabled.
- **indexed** true if the cache is indexed.
- **persistent** true if the cache is persisted.
- **transactional** true if the cache is transactional.
- **Secured** true if the cache is secured
- **has remote backup** true if the cache has remote backups.

# <span id="page-11-0"></span>2.1.7. Adding Entries

Add entries to caches with **POST** requests.

POST /rest/v2/caches/{cacheName}/{cacheKey}

The preceding request places the payload, or request body, in the **cacheName** cache with the **cacheKey** key. The request replaces any data that already exists and updates the **Time-To-Live** and **Last-Modified** values, if they apply.

If a value already exists for the specified key, the **POST** request returns an HTTP **CONFLICT** status and does not modify the value. To update values, you should use **PUT** requests. See [Replacing](#page-13-0) Entries.

#### Table 2.3. Headers

<span id="page-12-0"></span>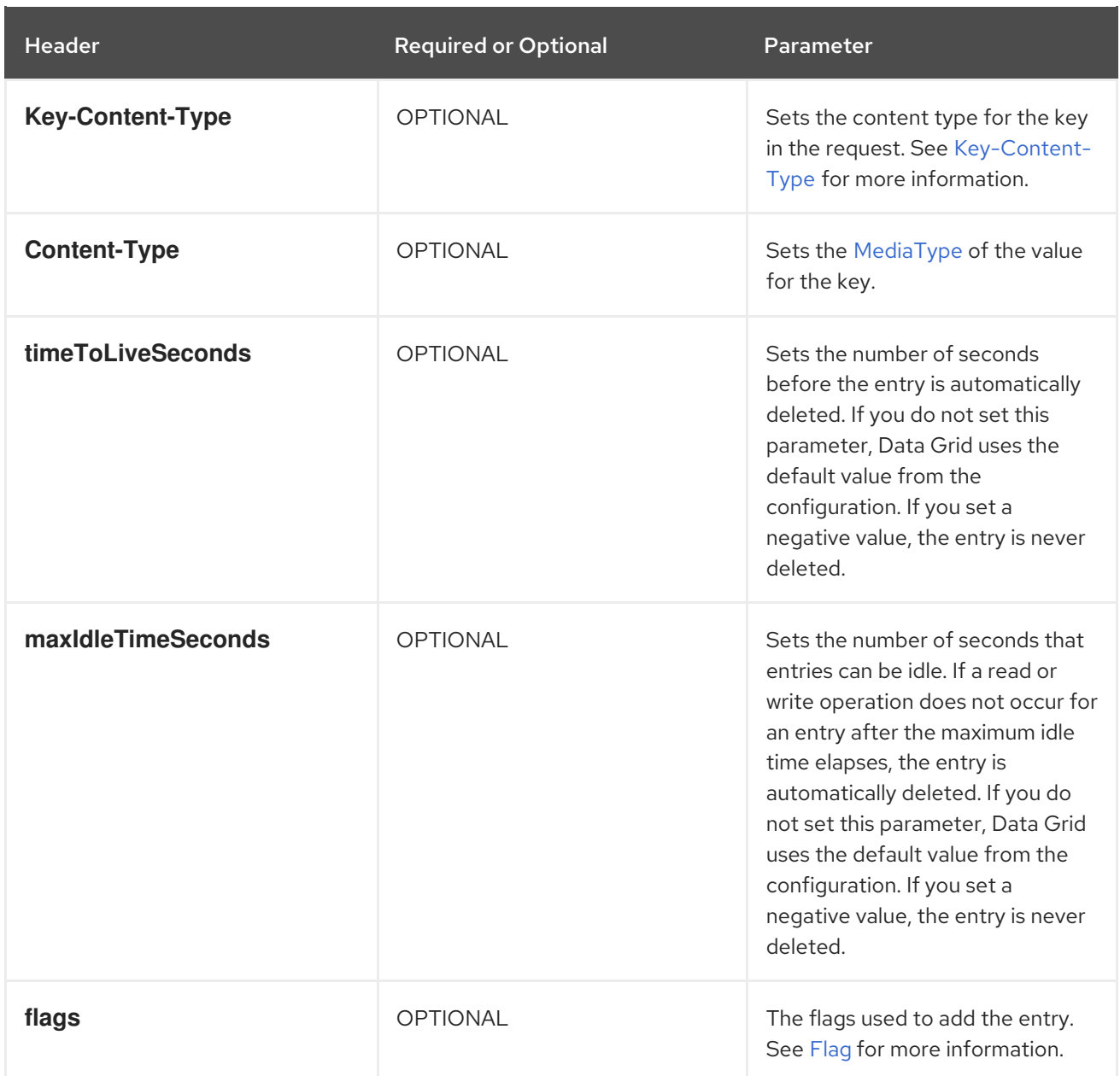

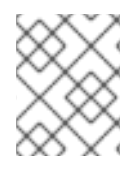

# NOTE

The **flags** header also applies to all other operations involving data manipulation on the cache,

# **NOTE**

If both **timeToLiveSeconds** and **maxIdleTimeSeconds** have a value of **0**, Data Grid uses the default **lifespan** and **maxIdle** values from the configuration.

If *only* **maxIdleTimeSeconds** has a value of **0**, Data Grid uses:

- **the default maxidle** value from the configuration.
- the value for **timeToLiveSeconds** that you pass as a request parameter or a value of **-1** if you do not pass a value.

If *only* **timeToLiveSeconds** has a value of **0**, Data Grid uses:

- **•** the default **lifespan** value from the configuration.
- the value for **maxIdle** that you pass as a request parameter or a value of **-1** if you do not pass a value.

# <span id="page-13-0"></span>2.1.8. Replacing Entries

Replace entries in caches with **PUT** requests.

PUT /rest/v2/caches/{cacheName}/{cacheKey}

If a value already exists for the specified key, the **PUT** request updates the value. If you do not want to modify existing values, use **POST** requests that return HTTP **CONFLICT** status instead of modifying values. See [Adding](#page-12-0) Values.

# <span id="page-13-1"></span>2.1.9. Retrieving Data By Keys

Retrieve data for specific keys with **GET** requests.

GET /rest/v2/caches/{cacheName}/{cacheKey}

The server returns data from the given cache, **cacheName**, under the given key, **cacheKey**, in the response body. Responses contain **Content-Type** headers that correspond to the **MediaType** negotiation.

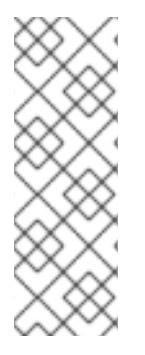

# **NOTE**

Browsers can also access caches directly, for example as a content delivery network (CDN). Data Grid returns a unique [ETag](http://en.wikipedia.org/wiki/HTTP_ETag) for each entry along with the **Last-Modified** and **Expires** header fields.

These fields provide information about the state of the data that is returned in your request. ETags allow browsers and other clients to request only data that has changed, which conserves bandwidth.

#### Table 2.4. Headers

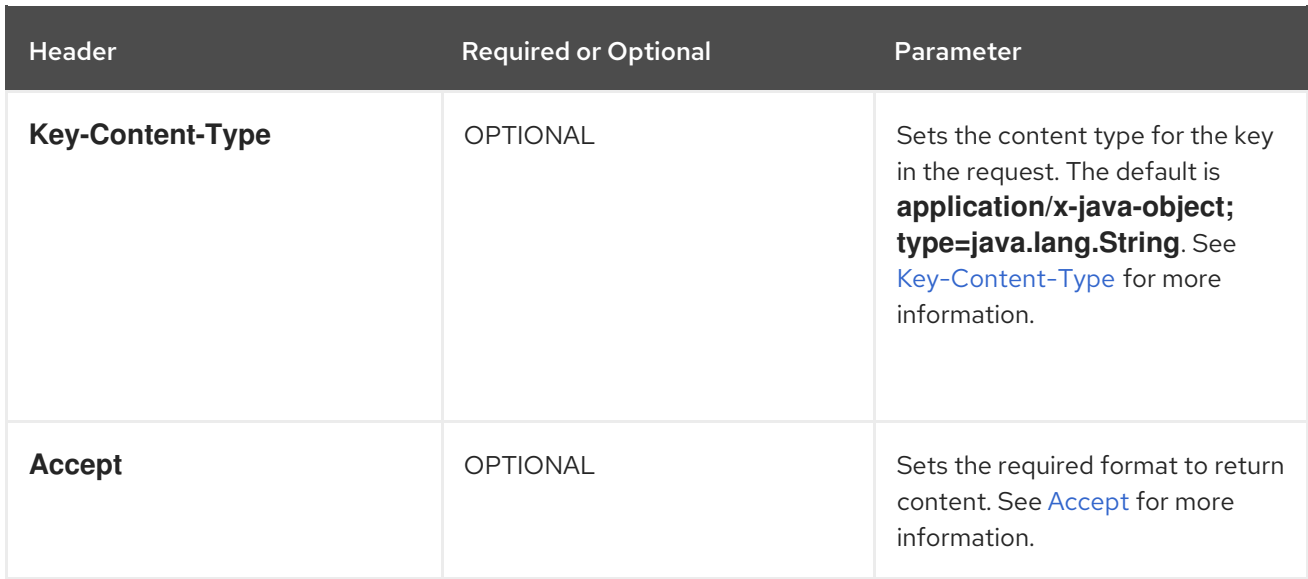

#### TIP

Append the **extended** parameter to the query string to get additional information:

GET /rest/v2/caches/{cacheName}/{cacheKey}?extended

The preceding request returns custom headers:

- **Cluster-Primary-Owner** returns the node name that is the primary owner of the key.
- **Cluster-Node-Name** returns the JGroups node name of the server that handled the request.
- **Cluster-Physical-Address** returns the physical JGroups address of the server that handled the request.

# <span id="page-14-0"></span>2.1.10. Checking if Entries Exist

Verify that specific entries exists with **HEAD** requests.

HEAD /rest/v2/caches/{cacheName}/{cacheKey}

The preceding request returns only the header fields and the same content that you stored with the entry. For example, if you stored a String, the request returns a String. If you stored binary, base64 encoded, blobs or serialized Java objects, Data Grid does not de-serialize the content in the request.

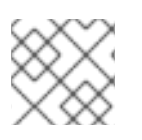

#### **NOTE**

**HEAD** requests also support the **extended** parameter.

#### Table 2.5. Headers

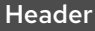

Required or Optional **Parameter** 

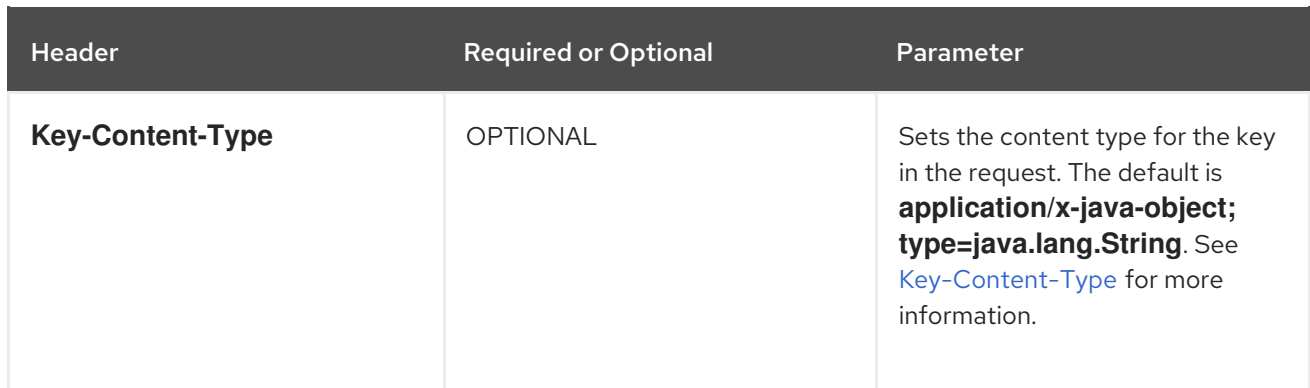

# <span id="page-15-0"></span>2.1.11. Deleting Entries

Remove entries from caches with **DELETE** requests.

DELETE /rest/v2/caches/{cacheName}/{cacheKey}

#### Table 2.6. Headers

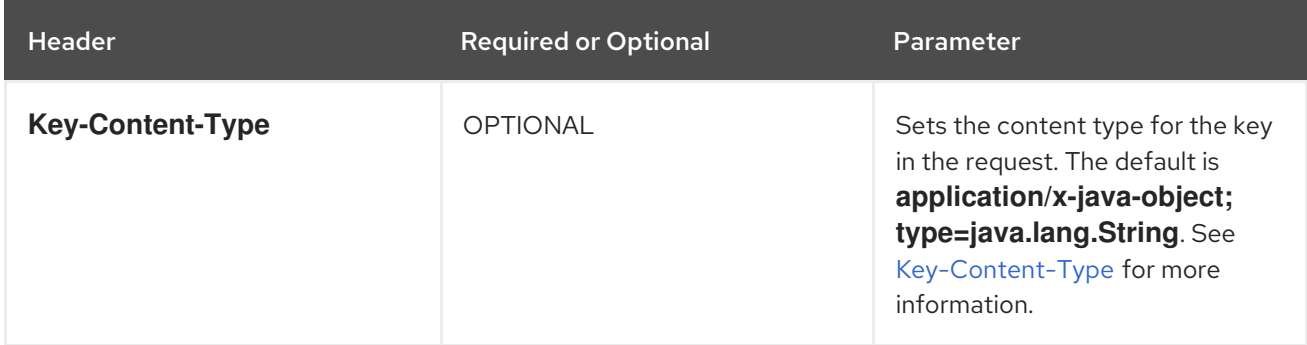

# <span id="page-15-1"></span>2.1.12. Deleting Caches

Remove caches from Data Grid clusters with **DELETE** requests.

DELETE /rest/v2/caches/{cacheName}

# <span id="page-15-2"></span>2.1.13. Retrieving All Keys from Caches

Invoke **GET** requests to retrieve all the keys in a cache in JSON format.

GET /rest/v2/caches/{cacheName}?action=keys

#### Table 2.7. Request Parameters

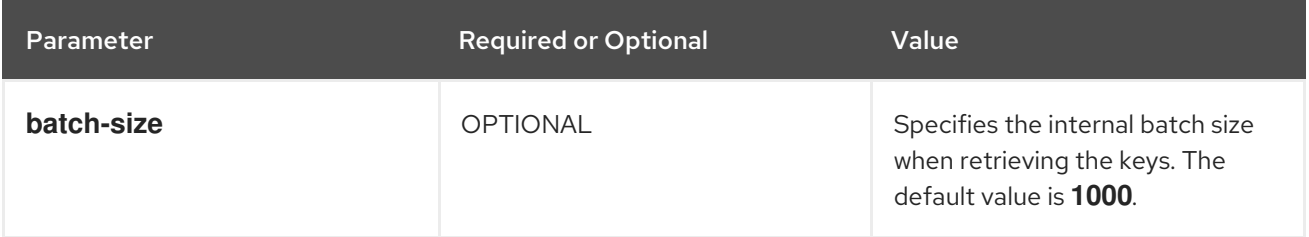

# <span id="page-15-3"></span>2.1.14. Clearing Caches

П

To delete all data from a cache, invoke a **GET** request with the **?action=clear** parameter.

GET /rest/v2/caches/{cacheName}?action=clear

#### <span id="page-16-0"></span>2.1.15. Getting Cache Size

Retrieve the size of caches across the entire cluster with **GET** requests and the **?action=size** parameter.

GET /rest/v2/caches/{cacheName}?action=size

#### <span id="page-16-1"></span>2.1.16. Getting Cache Statistics

Obtain runtime statistics for caches with **GET** requests.

GET /rest/v2/caches/{cacheName}?action=stats

#### <span id="page-16-2"></span>2.1.17. Querying Caches

Perform Ickle queries on caches with **GET** requests and the **?action=search&query** parameter.

GET /rest/v2/caches/{cacheName}?action=search&query={ickle query}

Data Grid responds with query hits such as the following:

```
{
 "total_results" : 150,
 "hits" : [ {
  "hit" : {
    "name" : "user1",
    "age" : 35
  }
 }, {
   "hit" : {
    "name" : "user2",
     "age" : 42
  }
 }, {
   "hit" : {
    "name" : "user3",
     "age" : 12
  }
 } ]
}
```
- **total results** displays the total number of results from the query.  $\bullet$
- **hits** is an array of matches from the query.
- **hit** is an object that matches the query.  $\bullet$

#### TIP

Hits can contain all fields or a subset of fields if you use a **Select** clause.

#### Table 2.8. Request Parameters

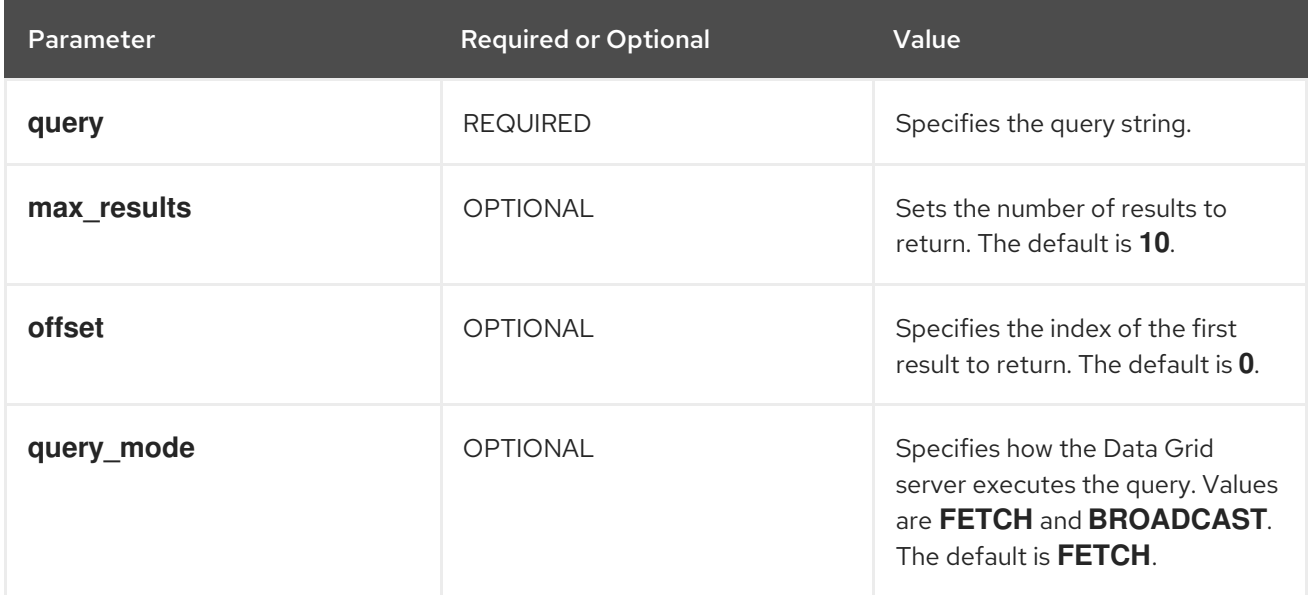

To use the body of the request instead of specifying query parameters, invoke **POST** requests as follows:

POST /rest/v2/caches/{cacheName}?action=search

The following example shows a query in the request body:

```
{
"query":"from Entity where name:\"user1\"",
"max_results":20,
"offset":10
}
```
# <span id="page-17-0"></span>2.1.18. Re-indexing Data

Re-index all data in caches with **GET** requests and the **?action=mass-index&mode={mode}** parameter.

GET /v2/caches/{cacheName}/search/indexes?action=mass-index&mode={mode}

Values for the **mode** parameter are as follows:

- **sync** returns a response of **200** only after the re-indexing operation is complete.
- **async** returns a response of **200** immediately and the re-indexing operation continues running in the cluster. You can check the status with the Index [Statistics](#page-18-0) REST call.

#### <span id="page-17-1"></span>2.1.19. Purging Indexes

Delete all indexes from caches with **GET** requests and the **?action=clear** parameter.

GET /v2/caches/{cacheName}/search/indexes?action=clear

# <span id="page-18-0"></span>2.1.20. Retrieving Index Statistics

Obtain information about indexes in caches with **GET** requests.

GET /v2/caches/{cacheName}/search/indexes/stats

Data Grid provides a JSON response such as the following:

```
{
  "indexed_class_names": ["org.infinispan.sample.User"],
  "indexed_entities_count": {
     "org.infinispan.sample.User": 4
  },
  "index_sizes": {
     "cacheName_protobuf": 14551
  },
  "reindexing": false
}
```
- indexed class names Provides the class names of the indexes present in the cache. For Protobuf the value is always **org.infinispan.query.remote.impl.indexing.ProtobufValueWrapper**.
- **indexed entities count** Provides the number of entities indexed per class.
- **index** sizes Provides the size, in bytes, for each index in the cache.
- **reindexing** Indicates if a re-indexing operation was performed for the cache. If the value is **true**, the **MassIndexer** was started in the cache.

# <span id="page-18-1"></span>2.1.21. Retrieving Query Statistics

Get information about the queries that have been run in caches with **GET** requests.

GET /v2/caches/{cacheName}/search/query/stats

Data Grid provides a JSON response such as the following:

```
{
  "search_query_execution_count":20,
  "search_query_total_time":5,
  "search_query_execution_max_time":154,
  "search_query_execution_avg_time":2,
  "object_loading_total_time":1,
  "object_loading_execution_max_time":1,
  "object_loading_execution_avg_time":1,
  "objects_loaded_count":20,
  "search_query_execution_max_time_query_string": "FROM entity"
}
```
**search\_query\_execution\_count** Provides the number of queries that have been run.

- **search query total time** Provides the total time spent on queries.
- **search query execution max time** Provides the maximum time taken for a query.
- **search query execution avg time** Provides the average query time.
- **object\_loading\_total\_time** Provides the total time spent loading objects from the cache after query execution.
- **object loading execution max time** Provides the maximum time spent loading objects execution.
- **object loading execution avg time** Provides the average time spent loading objects execution.
- **objects loaded count** Provides the count of objects loaded.
- search query\_execution\_max\_time\_query\_string Provides the slowest query executed.

#### <span id="page-19-0"></span>2.1.22. Clearing Query Statistics

Reset runtime statistics with **GET** requests and the **?action=clear** parameter.

GET /v2/caches/{cacheName}/search/query/stats?action=clear

#### <span id="page-19-1"></span>2.1.23. Listing Caches

List all available caches in Data Grid clusters with **GET** requests.

GET /rest/v2/caches/

#### <span id="page-19-2"></span>2.1.24. Cross-Site Operations with Caches

Perform cross-site replication operations with the Data Grid REST API.

#### <span id="page-19-3"></span>2.1.24.1. Getting Status of All Backup Locations

Retrieve the status of all backup locations with **GET** requests.

GET /v2/caches/{cacheName}/x-site/backups/

Data Grid responds with the status of each backup location in JSON format, as in the following example:

```
{
 "NYC": "online",
 "LON": "offline"
}
```
#### Table 2.9. Returned Status

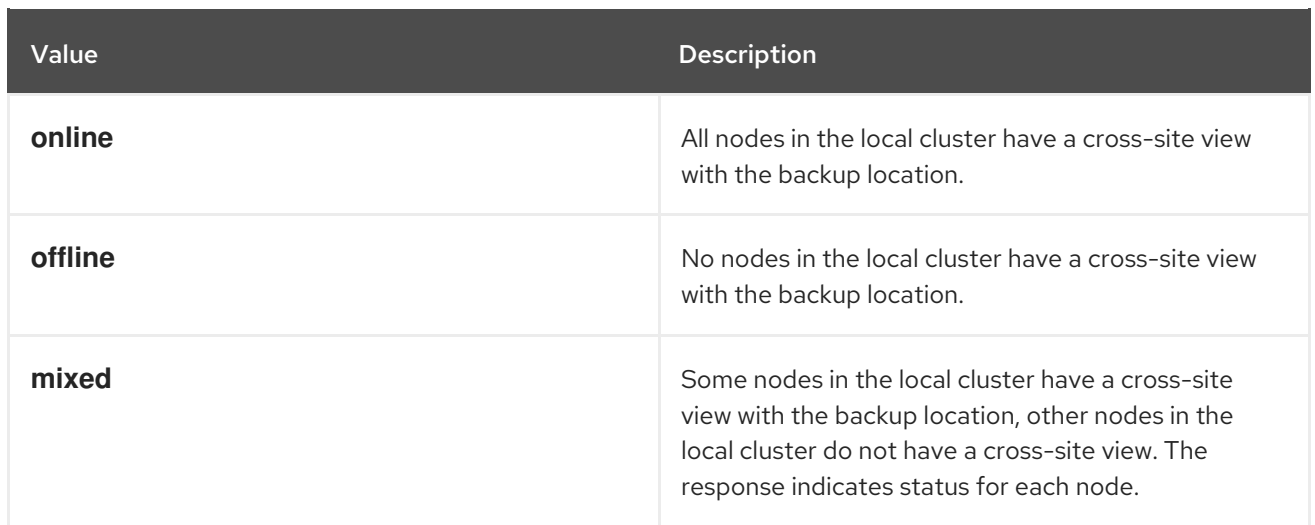

#### <span id="page-20-0"></span>2.1.24.2. Getting Status of Specific Backup Locations

Retrieve the status of a backup location with **GET** requests.

GET /v2/caches/{cacheName}/x-site/backups/{siteName}

Data Grid responds with the status of each node in the site in JSON format, as in the following example:

```
{
 "NodeA":"offline",
 "NodeB":"online"
}
```
#### Table 2.10. Returned Status

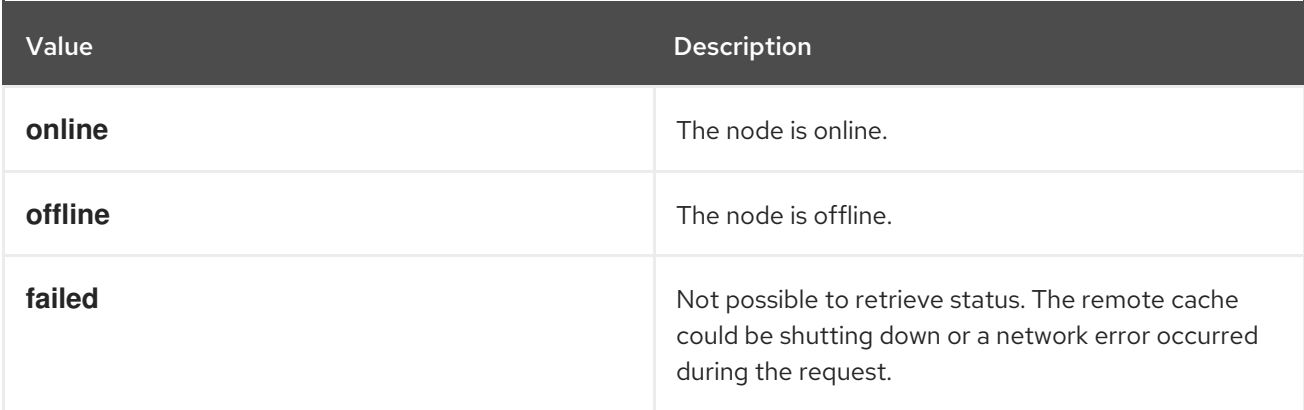

#### <span id="page-20-1"></span>2.1.24.3. Taking Backup Locations Offline

Take backup locations offline with **GET** requests and the **?action=take-offline** parameter.

GET /v2/caches/{cacheName}/x-site/backups/{siteName}?action=take-offline

#### <span id="page-20-2"></span>2.1.24.4. Bringing Backup Locations Online

Bring backup locations online with the **?action=bring-online** parameter.

GET /v2/caches/{cacheName}/x-site/backups/{siteName}?action=bring-online

### <span id="page-21-0"></span>2.1.24.5. Pushing State to Backup Locations

Push cache state to a backup location with the **?action=start-push-state** parameter.

GET /v2/caches/{cacheName}/x-site/backups/{siteName}?action=start-push-state

#### <span id="page-21-1"></span>2.1.24.6. Canceling State Transfer

Cancel state transfer operations with the **?action=cancel-push-state** parameter.

GET /v2/caches/{cacheName}/x-site/backups/{siteName}?action=cancel-push-state

#### <span id="page-21-2"></span>2.1.24.7. Getting State Transfer Status

Retrieve status of state transfer operations with the **?action=push-state-status** parameter.

GET /v2/caches/{cacheName}/x-site/backups?action=push-state-status

Data Grid responds with the status of state transfer for each backup location in JSON format, as in the following example:

```
{
 "NYC":"CANCELED",
 "LON":"OK"
}
```
#### Table 2.11. Returned Status

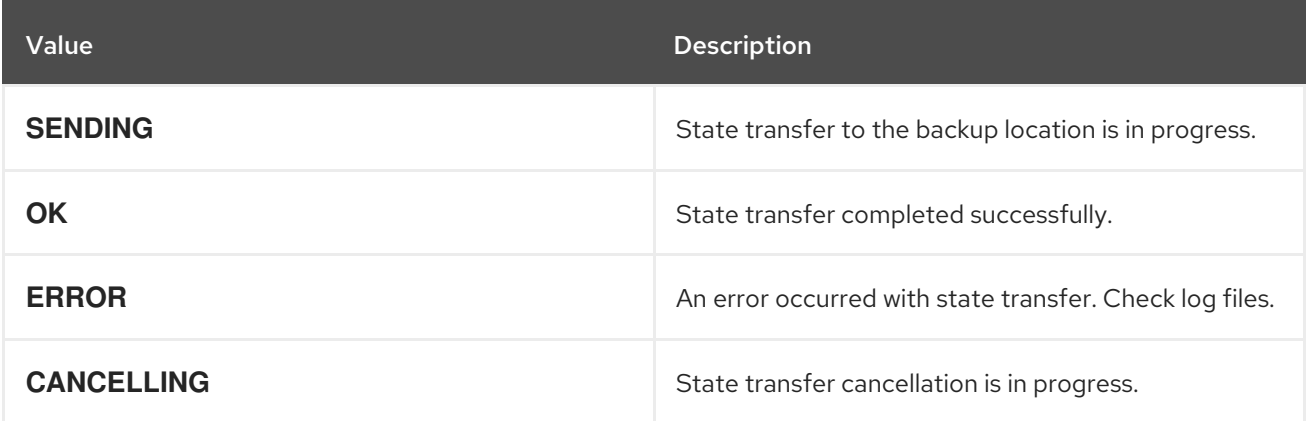

#### <span id="page-21-3"></span>2.1.24.8. Clearing State Transfer Status

Clear state transfer status for sending sites with the **?action=clear-push-state-status** parameter.

GET /v2/caches/{cacheName}/x-site/local?action=clear-push-state-status

#### <span id="page-21-4"></span>2.1.24.9. Modifying Take Offline Conditions

Sites go offline if certain conditions are met. Modify the take offline parameters to control when backup locations automatically go offline.

#### Procedure

1. Check configured take offline parameters with **GET** requests and the **take-offline-config** parameter.

GET /v2/caches/{cacheName}/x-site/backups/{siteName}/take-offline-config

The Data Grid response includes **after\_failures** and **min\_wait** fields as follows:

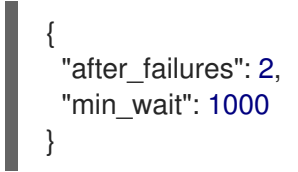

2. Modify take offline parameters in the body of **PUT** requests.

PUT /v2/caches/{cacheName}/x-site/backups/{siteName}/take-offline-config

#### <span id="page-22-0"></span>2.1.24.10. Canceling State Transfer from Receiving Sites

If the connection between two backup locations breaks, you can cancel state transfer on the site that is receiving the push.

Cancel state transfer from a remote site and keep the current state of the local cache with the **? action=cancel-receive-state** parameter.

GET /v2/caches/{cacheName}/x-site/backups/{siteName}?action=cancel-receive-state

# <span id="page-22-1"></span>2.1.25. Rolling Upgrades

Perform rolling upgrades of cache data between Data Grid clusters

#### <span id="page-22-2"></span>2.1.25.1. Synchronizing Data

Synchronize data from a source cluster to a target cluster with **GET** requests and the **?action=syncdata** parameter:

GET /v2/caches/{cacheName}?action=sync-data

When the operation completes, Data Grid responds with the total number of entries copied to the target cluster.

#### <span id="page-22-3"></span>2.1.25.2. Disconnecting Source Clusters

After you synchronize data to target clusters, disconnect from the source cluster with **GET** requests and the **?action=disconnect-source** parameter:

GET /v2/caches/{cacheName}?action=disconnect-source

# <span id="page-22-4"></span>2.2. CREATING AND MANAGING COUNTERS

Create, delete, and modify counters via the REST API.

# <span id="page-23-0"></span>2.2.1. Creating Counters

Create counters with **POST** requests that include configuration in the payload.

```
POST /rest/v2/counters/{counterName}
```
### Example Weak Counter

```
{
  "weak-counter":{
    "initial-value":5,
     "storage":"PERSISTENT",
     "concurrency-level":1
  }
}
```
#### Example Strong Counter

```
{
  "strong-counter":{
     "initial-value":3,
     "storage":"PERSISTENT",
     "upper-bound":5
  }
}
```
# <span id="page-23-1"></span>2.2.2. Deleting Counters

Remove specific counters with **DELETE** requests.

DELETE /rest/v2/counters/{counterName}

# <span id="page-23-2"></span>2.2.3. Retrieving Counter Configuration

Retrieve configuration for specific counters with **GET** requests.

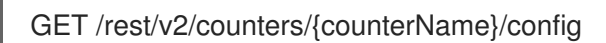

Data Grid responds with the counter configuration in JSON format.

# <span id="page-23-3"></span>2.2.4. Adding Values to Counters

Add values to specific counters with **POST** requests.

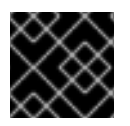

# IMPORTANT

This method processes **plain/text** content only.

If the request payload is empty, the counter is incremented by one, otherwise the payload is interpreted

POST /rest/v2/counters/{counterName}

If the request payload is empty, the counter is incremented by one, otherwise the payload is interpreted as a signed long and added to the counter.

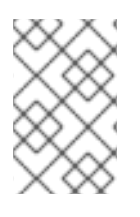

# **NOTE**

**WEAK** counters never respond after operations.

**STRONG** counters return the current value after each operation.

# <span id="page-24-0"></span>2.2.5. Getting Counter Values

Retrieve counter values with **GET** requests.

GET /rest/v2/counters/{counterName}

Table 2.12. Headers

| <b>Header</b> | <b>Required or Optional</b> | <b>Parameter</b>                                                                                                    |
|---------------|-----------------------------|----------------------------------------------------------------------------------------------------|
| <b>Accept</b> | <b>OPTIONAL</b>             | The required format to return the<br>content. Supported formats are<br>application/json and text/plain.<br>JSON is assumed if no header is<br>provided. |

# <span id="page-24-1"></span>2.2.6. Resetting Counters

Restore the intial value of counters without **GET** requests and the **?action=reset** parameter.

GET /rest/v2/counters/{counterName}?action=reset

# <span id="page-24-2"></span>2.2.7. Incrementing Counters

Increment counter values with **GET** request` and the **?action=increment** parameter.

GET /rest/v2/counters/{counterName}?action=increment

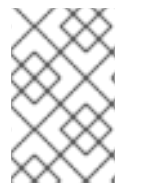

# **NOTE**

**WEAK** counters never respond after operations.

**STRONG** counters return the current value after each operation.

# <span id="page-24-3"></span>2.2.8. Adding Deltas to Counters

Add arbitrary values to counters with **GET** requests that include the **?action=add** and **delta** parameters.

GET /rest/v2/counters/{counterName}?action=add&delta={delta}

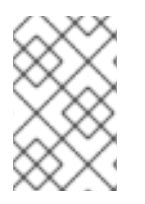

# **NOTE**

**WEAK** counters never respond after operations.

**STRONG** counters return the current value after each operation.

# <span id="page-25-0"></span>2.2.9. Decrementing Counter Values

Decrement counter values with **GET** requests and the **?action=decrement** parameter.

GET /rest/v2/counters/{counterName}?action=decrement

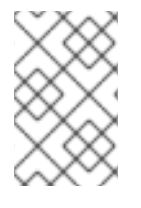

# **NOTE**

**WEAK** counters never respond after operations.

**STRONG** counters return the current value after each operation.

# <span id="page-25-1"></span>2.2.10. Performing compareAndSet Operations on Strong Counters

Atomically set values for strong counters with **GET** requests and the **compareAndSet** parameter.

GET/rest/v2/counters/{counterName}?action=compareAndSet&expect={expect}&update={update}

Data Grid atomically sets the value to **{update}** if the current value is **{expect}**. If the operation is successful, Data Grid returns *true*.

# <span id="page-25-2"></span>2.2.11. Performing compareAndSwap Operations on Strong Counters

Atomically set values for strong counters with **GET** requests and the **compareAndSwap** parameter.

GET/rest/v2/counters/{counterName}?action=compareAndSwap&expect={expect}&update={update}

Data Grid atomically sets the value to **{update}** if the current value is **{expect}**. If the operation is successful, Data Grid returns the previous value in the payload.

# <span id="page-25-3"></span>2.2.12. Listing Counters

Retrieve a list of counters in Data Grid clusters with **GET** requests.

GET /rest/v2/counters/

# <span id="page-25-4"></span>2.3. WORKING WITH CACHE MANAGERS

Interact with Data Grid Cache Managers to get cluster and usage statistics.

# <span id="page-25-5"></span>2.3.1. Getting Basic Cache Manager Information

Retrieving information about Cache Managers with **GET** requests.

GET /rest/v2/cache-managers/{cacheManagerName}

Data Grid responds with information in JSON format, as in the following example:

```
version contains the Data Grid version
{
  "version":"xx.x.x-FINAL",
  "name":"default",
  "coordinator":true,
  "cache_configuration_names":[
    "___protobuf_metadata",
    "cache2",
    "CacheManagerResourceTest",
    "cache1"
  ],
  "cluster_name":"ISPN",
  "physical_addresses":"[127.0.0.1:35770]",
  "coordinator_address":"CacheManagerResourceTest-NodeA-49696",
  "cache_manager_status":"RUNNING",
  "created_cache_count":"3",
  "running_cache_count":"3",
  "node_address":"CacheManagerResourceTest-NodeA-49696",
  "cluster_members":[
    "CacheManagerResourceTest-NodeA-49696",
    "CacheManagerResourceTest-NodeB-28120"
  ],
  "cluster_members_physical_addresses":[
    "127.0.0.1:35770",
    "127.0.0.1:60031"
  ],
  "cluster_size":2,
  "defined_caches":[
    {
      "name":"CacheManagerResourceTest",
      "started":true
    },
    {
      "name":"cache1",
      "started":true
    },
    {
      "name":"___protobuf_metadata",
      "started":true
    },
    {
       "name":"cache2",
      "started":true
    }
  ]
}
```
**name** contains the name of the cache manager as defined in the configuration

**cache\_configuration\_names** contains an array of all caches configurations defined in the

**coordinator** is true if the cache manager is the coordinator of the cluster

- **cache\_configuration\_names** contains an array of all caches configurations defined in the cache manager
- **cluster name** contains the name of the cluster as defined in the configuration
- **physical\_addresses** contains the physical network addresses associated with the cache manager
- **coordinator\_address** contains the physical network addresses of the coordinator of the cluster
- **cache manager status** the lifecycle status of the cache manager. For possible values, check the **[org.infinispan.lifecycle.ComponentStatus](https://docs.jboss.org/infinispan/9.4/apidocs/org/infinispan/lifecycle/ComponentStatus.html)** documentation
- **created cache count** number of created caches, excludes all internal and private caches
- **running** cache count number of created caches that are running
- **node\_address** contains the logical address of the cache manager
- **cluster members** and **cluster members physical addresses** an array of logical and physical addresses of the members of the cluster
- **cluster size** number of members in the cluster
- **defined caches** A list of all caches defined in the cache manager, excluding private caches but including internal caches that are accessible

# <span id="page-27-0"></span>2.3.2. Getting Cluster Health

Retrieve health information for Data Grid clusters with **GET** requests.

GET /rest/v2/cache-managers/{cacheManagerName}/health

Data Grid responds with cluster health information in JSON format, as in the following example:

```
{
  "cluster_health":{
    "cluster_name":"ISPN",
    "health_status":"HEALTHY",
    "number_of_nodes":2,
    "node_names":[
       "NodeA-36229",
       "NodeB-28703"
    ]
  },
  "cache_health":[
    {
       "status":"HEALTHY",
      "cache_name":"___protobuf_metadata"
    },
    {
      "status":"HEALTHY",
      "cache_name":"cache2"
    },
    {
       "status":"HEALTHY",
```

```
"cache_name":"mycache"
    },
    {
       "status":"HEALTHY",
       "cache_name":"cache1"
    }
  ]
}
```
- **cluster** health contains the health of the cluster
	- **c** cluster name specifies the name of the cluster as defined in the configuration.
	- **health\_status** provides one of the following:
		- **DEGRADED** indicates at least one of the caches is in degraded mode.
		- **HEALTHY REBALANCING** indicates at least one cache is in the rebalancing state.
		- **HEALTHY** indicates all cache instances in the cluster are operating as expected.
	- **o number** of **nodes** displays the total number of cluster members. Returns a value of 0 for non-clustered (standalone) servers.
	- **node\_names** is an array of all cluster members. Empty for standalone servers.
- **cache health** contains health information per-cache
	- **o** status HEALTHY, DEGRADED or HEALTHY REBALANCING
	- **cache\_name** the name of the cache as defined in the configuration.

# <span id="page-28-0"></span>2.3.3. Getting Cache Manager Health Status

Retrieve the health status of Cache Managers with **GET** requests that do not require authentication.

GET /rest/v2/cache-managers/{cacheManagerName}/health/status

Data Grid responds with one of the following in **text/plain** format:

- **HEALTHY**
- **HEALTHY REBALANCING**
- **DEGRADED**

# <span id="page-28-1"></span>2.3.4. Checking REST Endpoint Availability

Verify Data Grid server REST endpoint availability with **HEAD** requests.

HEAD /rest/v2/cache-managers/{cacheManagerName}/health

If you receive a successful response code then the Data Grid REST server is running and serving requests.

# <span id="page-29-0"></span>2.3.5. Obtaining Global Configuration for Cache Managers

Retrieve global configuration for Cache Managers with **GET** requests.

GET /rest/v2/cache-managers/{cacheManagerName}/config

#### Table 2.13. Headers

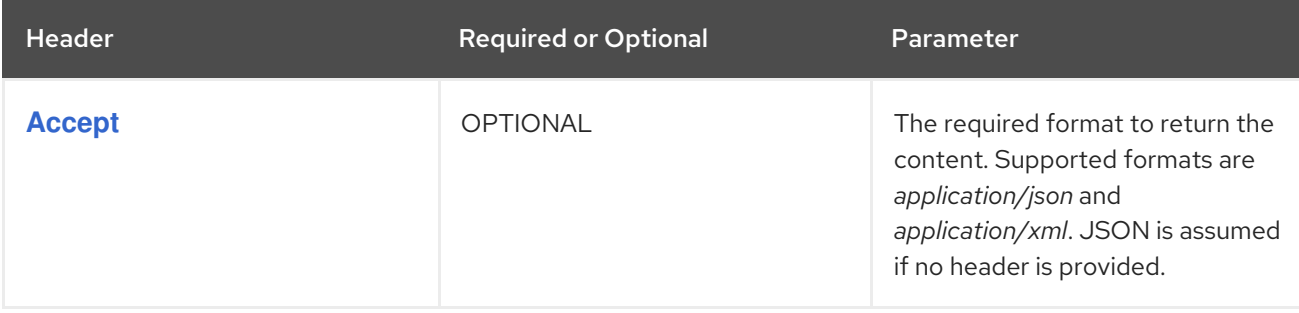

#### Reference

**[GlobalConfiguration](https://access.redhat.com/webassets/avalon/d/red-hat-data-grid/8.0/api/org/infinispan/configuration/global/GlobalConfiguration.html)** 

# <span id="page-29-1"></span>2.3.6. Obtaining Configuration for All Caches

Retrieve the configuration for all caches with **GET** requests.

GET /rest/v2/cache-managers/{cacheManagerName}/cache-configs

Data Grid responds with **JSON** arrays that contain each cache and cache configuration, as in the following example:

```
\lceil{
   "name":"cache1",
   "configuration":{
      "distributed-cache":{
         "mode":"SYNC",
         "partition-handling":{
           "when-split":"DENY_READ_WRITES"
         },
         "statistics":true
      }
   }
 },
 {
   "name":"cache2",
   "configuration":{
      "distributed-cache":{
         "mode":"SYNC",
         "transaction":{
           "mode":"NONE"
         }
      }
```
# } } ]

# <span id="page-30-0"></span>2.3.7. Listing Available Cache Templates

Retrieve all available Data Grid cache templates with **GET** requests.

GET /rest/v2/cache-managers/{cacheManagerName}/cache-configs/templates

#### TIP

See Creating Caches with [Templates](#page-9-2) .

# <span id="page-30-1"></span>2.3.8. (Experimental) Obtaining Cache Status and Information

Retrieve a list of all available caches for a Cache Manager, along with cache statuses and details, with **GET** requests.

GET /rest/v2/cache-managers/{cacheManagerName}/caches

Data Grid responds with JSON arrays that lists and describes each available cache, as in the following example:

```
[ {
 "status" : "RUNNING",
 "name" : "cache1",
 "type" : "local-cache",
 "simple_cache" : false,
 "transactional" : false,
 "persistent" : false,
 "bounded": false,
 "secured": false,
 "indexed": true,
 "has_remote_backup": true,
 "health":"HEALTHY"
}, {
 "status" : "RUNNING",
 "name" : "cache2",
 "type" : "distributed-cache",
 "simple_cache" : false,
 "transactional" : true,
 "persistent" : false,
 "bounded": false,
 "secured": false,
 "indexed": true,
 "has_remote_backup": true,
 "health":"HEALTHY"
}]
```
# <span id="page-30-2"></span>2.3.9. Getting Cache Manager Statistics

Retrieve the statistics for Cache Managers with **GET** requests.

{

}

#### GET /rest/v2/cache-managers/{cacheManagerName}/stats

Data Grid responds with Cache Manager statistics in JSON format, as in the following example:

"statistics\_enabled":true, "read\_write\_ratio":0.0, "time\_since\_start":1, "time\_since\_reset":1, "number of entries":0, "total\_number\_of\_entries":0, "off heap memory used":0, "data\_memory\_used":0, "misses":0, "remove\_hits":0, "remove\_misses":0, "evictions":0, "average\_read\_time":0, "average\_read\_time\_nanos":0, "average\_write\_time":0, "average\_write\_time\_nanos":0, "average\_remove\_time":0, "average\_remove\_time\_nanos":0, "required\_minimum\_number\_of\_nodes":1, "hits":0, "stores":0, "current\_number\_of\_entries\_in\_memory":0, "hit\_ratio":0.0, "retrievals":0

- **statistics enabled** is *true* if statistics collection is enabled for the Cache Manager.
- **read write ratio** displays the read/write ratio across all caches.
- **time since start** shows the time, in seconds, since the Cache Manager started.
- **time since reset** shows the number of seconds since the Cache Manager statistics were last reset.
- **number\_of\_entries** shows the total number of entries currently in all caches from the Cache Manager. This statistic returns entries in the local cache instances only.
- **total number of entries** shows the number of store operations performed across all caches for the Cache Manager.
- **off\_heap\_memory\_used** shows the amount, in **bytes[]**, of off-heap memory used by this cache container.
- **data memory used** shows the amount, in **bytes**<sup>[]</sup>, that the current eviction algorithm estimates is in use for data across all caches. Returns **0** if eviction is not enabled.
- **misses** shows the number of **get()** misses across all caches.
- **remove hits** shows the number of removal hits across all caches.
- **remove misses** shows the number of removal misses across all caches.
- **evictions** shows the number of evictions across all caches.
- **average read time** shows the average number of milliseconds taken for **get()** operations across all caches.
- **average read time nanos** same as **average read time** but in nanoseconds.
- **average remove time** shows the average number of milliseconds for **remove()** operations across all caches.
- **average remove time nanos** same as **average remove time** but in nanoseconds.
- **required\_minimum\_number\_of\_nodes** shows the required minimum number of nodes to guarantee data consistency.
- **hits** provides the number of **get()** hits across all caches.
- **stores** provides the number of **put()** operations across all caches.
- **•** current number of entries in memory shows the total number of entries currently in all caches, excluding passivated entries.
- **hit\_ratio** provides the total percentage hit/(hit+miss) ratio for all caches.
- **retrievals** shows the total number of **get()** operations.

#### <span id="page-32-0"></span>2.3.10. Cross-Site Operations with Cache Managers

Perform cross-site operations with Cache Managers to apply the operations to all caches.

#### <span id="page-32-1"></span>2.3.10.1. Getting Status of Backup Locations

Retrieve the status of all backup locations from Cache Managers with **GET** requests.

GET /rest/v2/cache-managers/{cacheManagerName}/x-site/backups/

Data Grid responds with status in JSON format, as in the following example:

```
{
  "SFO-3":{
   "status":"online"
 },
 "NYC-2":{
   "status":"mixed",
   "online":[
     "CACHE_1"
   ],
   "offline":[
     "CACHE_2"
    ]
  }
}
```
#### Table 2.14. Returned Status

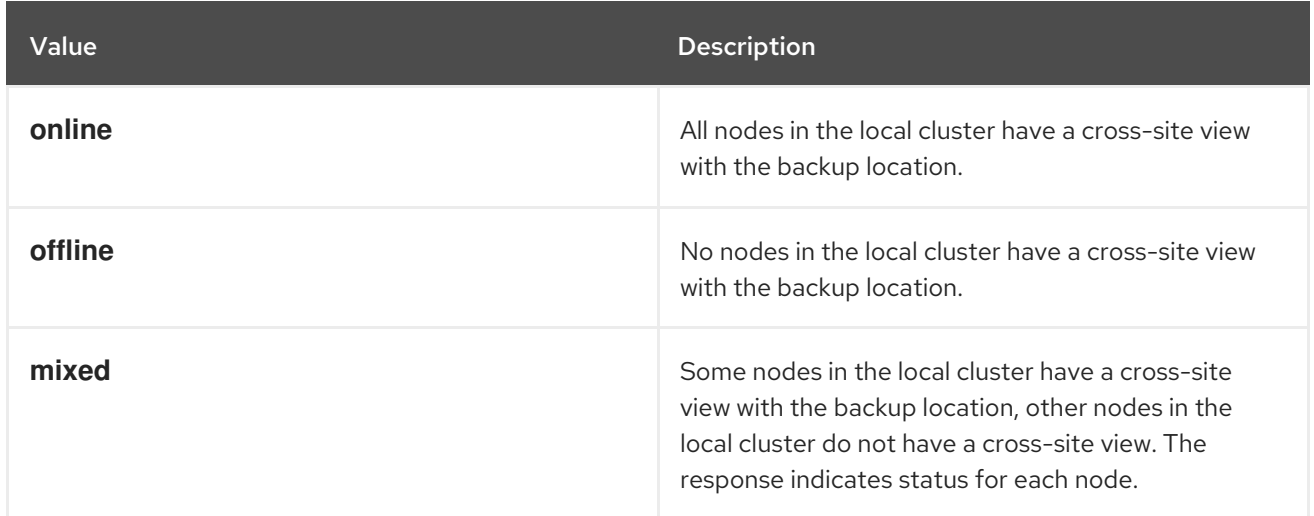

#### <span id="page-33-0"></span>2.3.10.2. Taking Backup Locations Offline

Take backup locations offline with the **?action=take-offline** parameter.

GET /rest/v2/cache-managers/{cacheManagerName}/x-site/backups/{siteName}?action=take-offline

#### <span id="page-33-1"></span>2.3.10.3. Bringing Backup Locations Online

Bring backup locations online with the **?action=bring-online** parameter.

GET /rest/v2/cache-managers/{cacheManagerName}/x-site/backups/{siteName}?action=bring-online

#### <span id="page-33-2"></span>2.3.10.4. Starting State Transfer

Push state of all caches to remote sites with the **?action=start-push-state** parameter.

GET /rest/v2/cache-managers/{cacheManagerName}/x-site/backups/{siteName}?action=start-pushstate

#### <span id="page-33-3"></span>2.3.10.5. Canceling State Transfer

Cancel ongoing state transfer operations with the **?action=cancel-push-state** parameter.

GET /rest/v2/cache-managers/{cacheManagerName}/x-site/backups/{siteName}?action=cancel-pushstate

# <span id="page-33-4"></span>2.4. WORKING WITH DATA GRID SERVERS

Monitor and manage Data Grid server instances.

# <span id="page-33-5"></span>2.4.1. Retrieving Basic Server Information

View basic information about Data Grid servers with **GET** requests.

# GET /rest/v2/server

Data Grid responds with the server name, codename, and version in JSON format as in the following example:

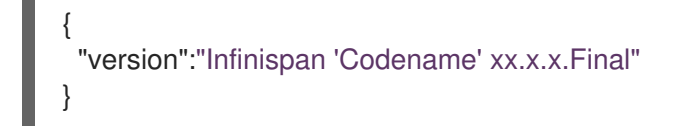

# <span id="page-34-0"></span>2.4.2. Getting Cache Managers

Retrieve lists of cache managers for Data Grid servers with **GET** requests.

GET /rest/v2/server/cache-managers

Data Grid responds with an array of the cache manager names configured for the server.

# <span id="page-34-1"></span>2.4.3. Adding Caches to Ignore Lists

Configure Data Grid to temporarily exclude specific caches from client requests. Send empty **POST** requests that include the names of the cache manager name and the cache.

POST /v2/server/ignored-caches/{cache-manager}/{cache}

Data Grid returns a service unavailable status (**503**) for REST client requests and a Server Error ( **code 0x85**) for Hot Rod client requests.

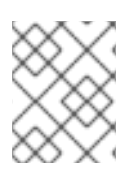

# **NOTE**

Data Grid currently supports one cache manager per server only. For future compatibility you must provide the cache manager name in the requests.

# <span id="page-34-2"></span>2.4.4. Removing Caches from Ignore Lists

Remove caches from the ignore list with **DELETE** requests.

DELETE /v2/server/ignored-caches/{cache-manager}/{cache}

# <span id="page-34-3"></span>2.4.5. Confirming Ignored Caches

Confirm that caches are ignored with **GET** requests.

GET /v2/server/ignored-caches/{cache-manager}

# <span id="page-34-4"></span>2.4.6. Obtaining Server Configuration

Retrieve Data Grid server configurations with **GET** requests.

GET /rest/v2/server/config

Data Grid responds with the configuration in JSON format, as follows:

```
{
  "server":{
     "interfaces":{
        "interface":{
          "name":"public",
          "inet-address":{
             "value":"127.0.0.1"
          }
       }
     },
     "socket-bindings":{
        "port-offset":0,
        "default-interface":"public",
        "socket-binding":[
          {
             "name":"memcached",
             "port":11221,
             "interface":"memcached"
          }
       ]
     },
     "security":{
        "security-realms":{
          "security-realm":{
             "name":"default"
          }
       }
     },
     "endpoints":{
        "socket-binding":"default",
        "security-realm":"default",
        "hotrod-connector":{
          "name":"hotrod"
        },
        "rest-connector":{
          "name":"rest"
        }
     }
  }
}
```
# <span id="page-35-0"></span>2.4.7. Getting Environment Variables

Retrieve all environment variables for Data Grid servers with **GET** requests.

GET /rest/v2/server/env

# <span id="page-35-1"></span>2.4.8. Getting JVM Memory Details

Retrieve JVM memory usage information for Data Grid servers with **GET** requests.

GET /rest/v2/server/memory

Data Grid responds with heap and non-heap memory statistics, direct memory usage, and information about memory pools and garbage collection in JSON format.

# <span id="page-36-0"></span>2.4.9. Getting JVM Thread Dumps

Retrieve the current thread dump for the JVM with **GET** requests.

GET /rest/v2/server/threads

Data Grid responds with the current thread dump in **text/plain** format.

# <span id="page-36-1"></span>2.4.10. Stopping Data Grid Servers

Stop Data Grid servers with **GET** requests.

GET /rest/v2/server?action=stop

Data Grid responds with **200(OK)** and then stops running.

# <span id="page-36-2"></span>2.5. WORKING WITH DATA GRID CLUSTERS

Monitor and perform administrative tasks on Data Grid clusters.

# <span id="page-36-3"></span>2.5.1. Stopping Data Grid Clusters

Shut down entire Data Grid clusters with **GET** requests.

GET /rest/v2/cluster?action=stop

Data Grid responds with **200(OK)** and then performs an orderly shutdown of the entire cluster.

# <span id="page-36-4"></span>2.5.2. Stopping Specific Data Grid Servers in Clusters

Shut down one or more specific servers in Data Grid clusters with **GET** requests and the **? action=stop&server** parameter.

GET /rest/v2/cluster?action=stop&server={server1\_host}&server={server2\_host}

Data Grid responds with **200(OK)**.

# <span id="page-36-5"></span>2.6. USING SERVER TASKS

Retrieve, execute, and upload Data Grid server tasks.

# <span id="page-36-6"></span>2.6.1. Retrieving Server Tasks Information

View information about available server tasks with **GET** requests.

GET /rest/v2/tasks

Table 2.15. Request Parameters

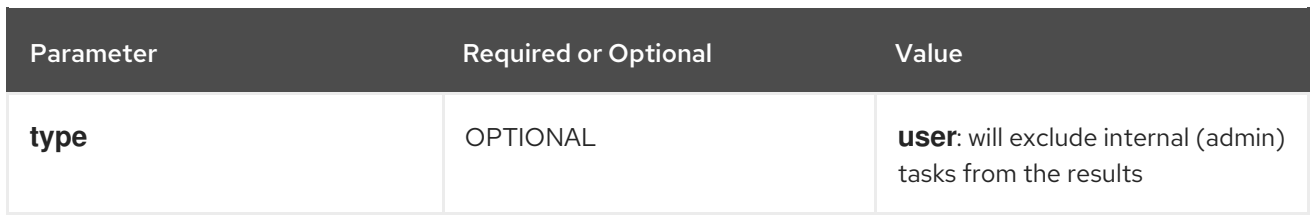

Data Grid responds with a list of available tasks. The list includes the names of tasks, the engines that handle tasks, the named parameters for tasks, the execution modes of tasks, either **ONE\_NODE** or **ALL\_NODES**, and the allowed security role in **JSON** format, as in the following example:

```
\lceil{
  "name": "SimpleTask",
  "type": "TaskEngine",
  "parameters": [
   "p1",
    "p2"
  ],
  "execution_mode": "ONE_NODE",
  "allowed_role": null
 },
 {
  "name": "RunOnAllNodesTask",
  "type": "TaskEngine",
  "parameters": [
   "p1"
  ],
  "execution_mode": "ALL_NODES",
  "allowed_role": null
 },
 {
  "name": "SecurityAwareTask",
  "type": "TaskEngine",
  "parameters": [],
  "execution_mode": "ONE_NODE",
  "allowed_role": "MyRole"
 }
]
```
# <span id="page-37-0"></span>2.6.2. Executing Tasks

Execute tasks with **GET** requests that include the task name and required parameters prefixed with **param**.

GET/rest/v2/tasks/myTask?action=exec&param.p1=v1&param.p2=v2

Data Grid responds with the task result.

# <span id="page-37-1"></span>2.6.3. Uploading Script Tasks

Upload script tasks with **PUT** or **POST** requests.

Supply the script as the content payload of the request. After Data Grid uploads the script, you can execute it with **GET** requests.

POST /rest/v2/tasks/taskName

Г

# CHAPTER 3. DATA GRID REST ENDPOINT

<span id="page-39-0"></span>Data Grid servers provide [RESTful](http://en.wikipedia.org/wiki/Representational_State_Transfer) HTTP access to data through a REST endpoint built on [Netty](https://github.com/netty/netty).

# <span id="page-39-1"></span>3.1. REST AUTHENTICATION

Configure authentication to the REST endpoint with the **bin/user-tool.sh** script in the Data Grid server distribution.

# <span id="page-39-2"></span>3.2. SUPPORTED PROTOCOLS

The Data Grid REST endpoint supports **HTTP/1.1** and **HTTP/2** protocols.

You can do either of the following to use **HTTP/2**:

- Perform an [HTTP/1.1](https://http2.github.io/http2-spec/#discover-http) upgrade.
- Negotiate the communication protocol using a [TLS/ALPN](https://http2.github.io/http2-spec/#versioning) extension.

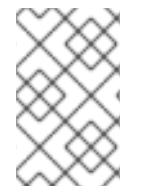

#### **NOTE**

TLS/ALPN with JDK8 requires additional client configuration. Refer to the appropriate documentation for your REST client. In most cases you need to use either the Jetty ALPN Agent or OpenSSL bindings.

# <span id="page-39-3"></span>3.3. DATA FORMATS AND THE REST API

Data Grid caches store data in formats that you can define with a [MediaType](https://en.wikipedia.org/wiki/Media_type).

The following example configures storage format for entries:

```
<cache>
 <encoding>
   <key media-type="application/x-java-object; type=java.lang.Integer"/>
   <value media-type="application/xml; charset=UTF-8"/>
 </encoding>
</cache>
```
If you do not configure a MediaType, Data Grid defaults to **application/octet-stream** for both keys and values. However, if the cache is indexed, Data Grid defaults to **application/x-protostream**.

# <span id="page-39-4"></span>3.3.1. Supported Formats

You can write and read data in different formats and Data Grid can convert between those formats when required.

The following "standard" formats are interchangeable:

- *application/x-java-object*
- *application/octet-stream*
- *application/x-www-form-urlencoded*

*text/plain*

You can also convert the preceding data formats into the following formats:

- *application/xml*
- *application/json*
- *application/x-jboss-marshalling*
- *application/x-protostream*
- *application/x-java-serialized*

Data Grid also lets you convert between *application/x-protostream* and *application/json*.

All calls to the REST API can provide headers describing the content written or the required format of the content when reading. Data Grid supports the standard HTTP/1.1 headers "Content-Type" and "Accept" that are applied for values, plus the "Key-Content-Type" with similar effect for keys.

#### <span id="page-40-0"></span>3.3.2. Accept Headers

The Data Grid REST endpoint is compliant with the [RFC-2616](https://www.w3.org/Protocols/rfc2616/rfc2616-sec14.html) Accept header and negotiates the correct MediaType based on the conversions supported.

For example, send the following header when reading data:

Accept: text/plain;q=0.7, application/json;q=0.8, \*/\*;q=0.6

The preceding header causes Data Grid to first return content in JSON format (higher priority 0.8). If it is not possible to convert the storage format to JSON, Data Grid attempts the next format of *text/plain* (second highest priority 0.7). Finally, Data Grid falls back to *\*/\**, which picks a suitable format based on the cache configuration.

#### <span id="page-40-1"></span>3.3.3. Names with Special Characters

The creation of any REST resource requires a name that is part of the URL, and in case this name contains any special characters as defined in [Section](https://tools.ietf.org/html/rfc3986#section-2.2) 2.2 of the RFC 3986 spec , it is necessary to encode it with the Percent [encoding](https://en.wikipedia.org/wiki/Percent-encoding) mechanism.

#### <span id="page-40-2"></span>3.3.4. Key-Content-Type Headers

Most REST API calls have the Key included in the URL. Data Grid assumes the Key is a *java.lang.String* when handling those calls, but you can use a specific header *Key-Content-Type* for keys in different formats.

#### Key-Content-Type Header Examples

Specifying a byte[] Key as a Base64 string:

API call:

JT /mv-cache/AQIDBDM=`

Headers:

#### <span id="page-41-1"></span>**Key-Content-Type: application/octet-stream**

Specifying a byte[] Key as a hexadecimal string:

API call:

#### **GET /my-cache/0x01CA03042F**

Headers:

Key-Content-Type: application/octet-stream; encoding=hex

• Specifying a double Key:

API call:

#### **POST /my-cache/3.141456**

Headers:

Key-Content-Type: application/x-java-object;type=java.lang.Double

The *type* parameter for *application/x-java-object* is restricted to:

- Primitive wrapper types
- java.lang.String
- Bytes, making *application/x-java-object;type=Bytes* equivalent to *application/octetstream;encoding=hex*

# <span id="page-41-0"></span>3.3.5. JSON/Protostream Conversion

When caches are indexed, or specifically configured to store *application/x-protostream*, you can send and receive JSON documents that are automatically converted to and from Protostream.

You must register a protobuf schema for the conversion to work.

To register protobuf schemas via REST, invoke a POST or PUT in the *\_\_\_protobuf\_metadata* cache as in the following example:

curl -u user:password -X POST --data-binary @./schema.proto http://127.0.0.1:11222/rest/v2/caches/\_\_\_protobuf\_metadata/schema.proto

When writing JSON documents, a special field *\_type* must be present in the document to identity the protobuf *Message* that corresponds to the document.

For example, consider the following schema:

```
message Person {
 required string name = 1;
 required int32 age = 2;
}
```
The corresponding JSON document is as follows:

```
{
   type": "Person".
 "name": "user1",
 "age": 32
}
```
# <span id="page-42-0"></span>3.4. CROSS-ORIGIN RESOURCE SHARING (CORS) REQUESTS

The Data Grid REST connector supports [CORS,](https://en.wikipedia.org/wiki/Cross-origin_resource_sharing) including preflight and rules based on the request origin.

The following shows an example REST connector configuration with CORS rules:

```
<rest-connector name="rest1" socket-binding="rest" cache-container="default">
 <cors-rules>
   <cors-rule name="restrict host1"
         allow-credentials="false">
     <allowed-origins>http://host1,https://host1</allowed-origins>
     <allowed-methods>GET</allowed-methods>
   </cors-rule>
   <cors-rule name="allow ALL"
         allow-credentials="true"
         max-age-seconds="2000">
     <allowed-origins>*</allowed-origins>
     <allowed-methods>GET,OPTIONS,POST,PUT,DELETE</allowed-methods>
     <allowed-headers>Key-Content-Type</allowed-headers>
   </cors-rule>
 </cors-rules>
</rest-connector>
```
Data Grid evaluates CORS rules sequentially based on the "Origin" header set by the browser.

In the preceding example, if the origin is either "http://host1" or "https://host1", then the rule "restrict host1" applies. If the origin is different, then the next rule is tested.

Because the "allow ALL" rule permits all origins, any script that has an origin other than "http://host1" or "https://host1" can perform the allowed methods and use the supplied headers.

For information about configuring CORS rules, see the Data Grid Server [Configuration](https://access.redhat.com/webassets/avalon/d/red-hat-data-grid/8.0/configdocs/) Schema .